#### Einleitung

- Wir schauen uns Beschriftungsfilter an. Mit diesen können wir beispielsweise...
	- o Nur Produkte anzeigen, die mit einer bestimmten Zeichenfolge beginnen,
		- o Nur Produkte anzeigen, die eine bestimmte Zeichenfolge enthalten.

### Ausgangssituation

Tabellenblatt "QUELLTABELLE"

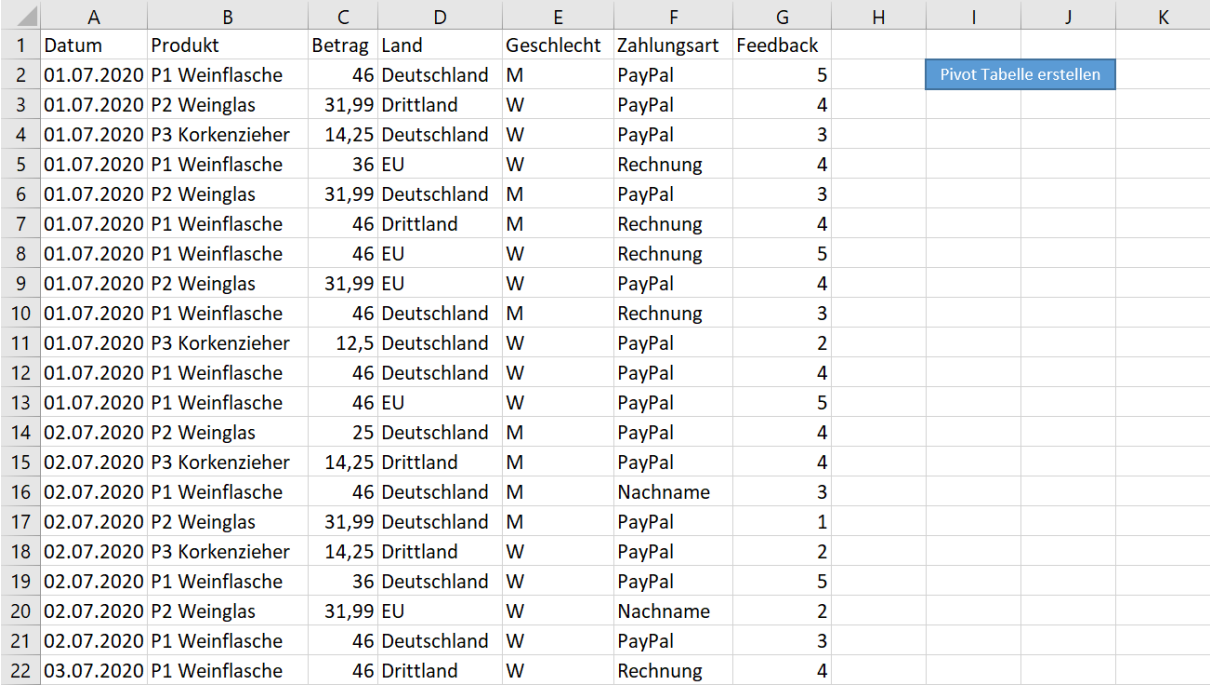

#### Tabellenblatt "Pivot Tabelle #1", welche auf Grundlage von Video 2.7 erstellt wurde.

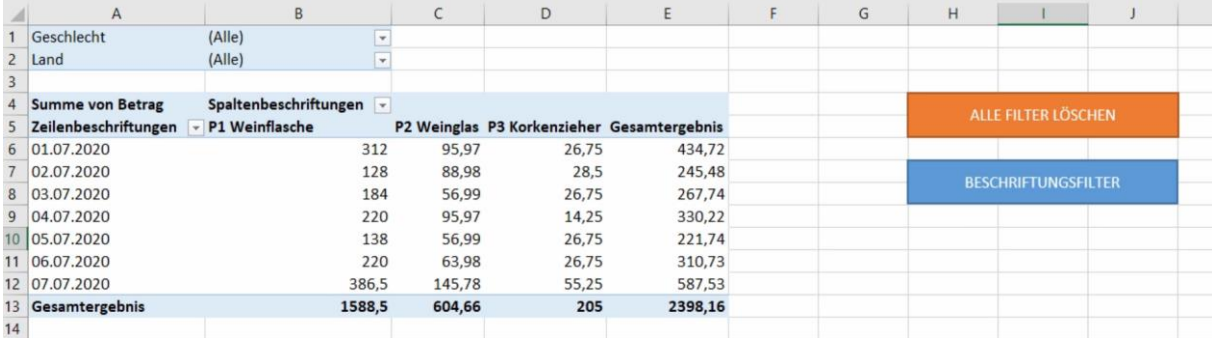

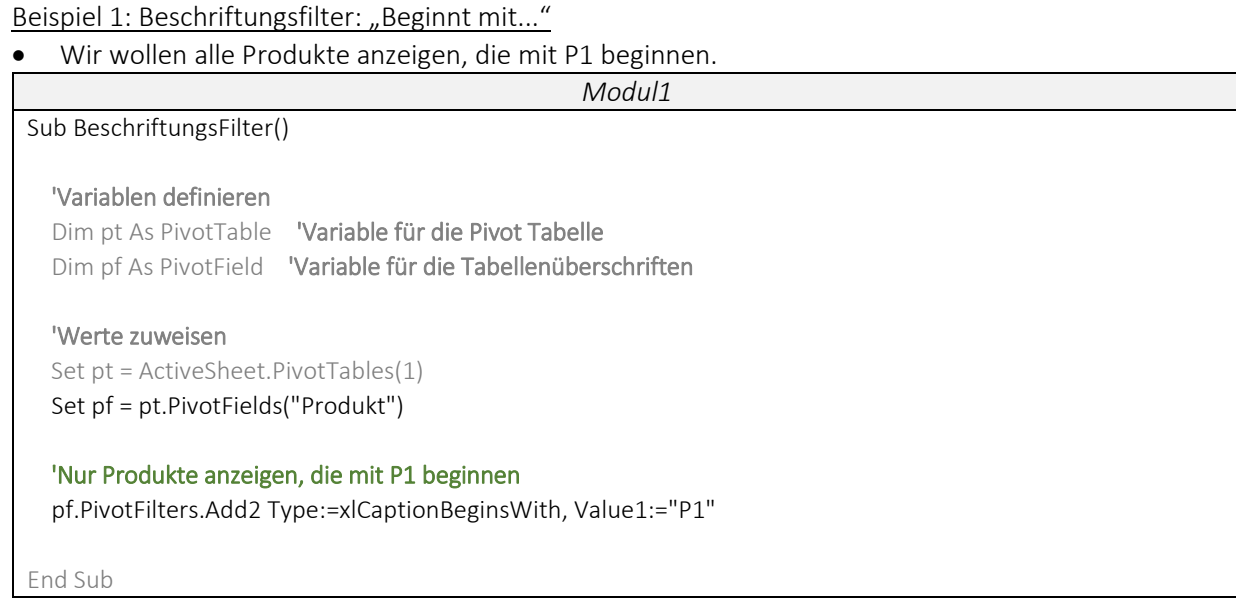

#### Hinweis:

Es ist oftmals nützlich für Produkte oder andere Kategorien einen Schlüssel zu verwenden. Wenn man beispielsweise Physische Produkte und Onlineprodukte verkauft, kann man diese mit unterschiedlichen Schlüsseln versehen und dann entsprechend der Bezeichnung filtern (Bspw. P1, P2, P3, O1, O2, O3, …).

# Beispiel 2: Beschriftungsfilter: "Enthält..."

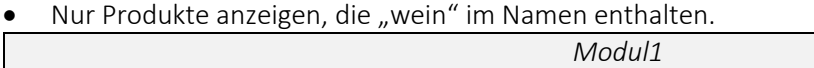

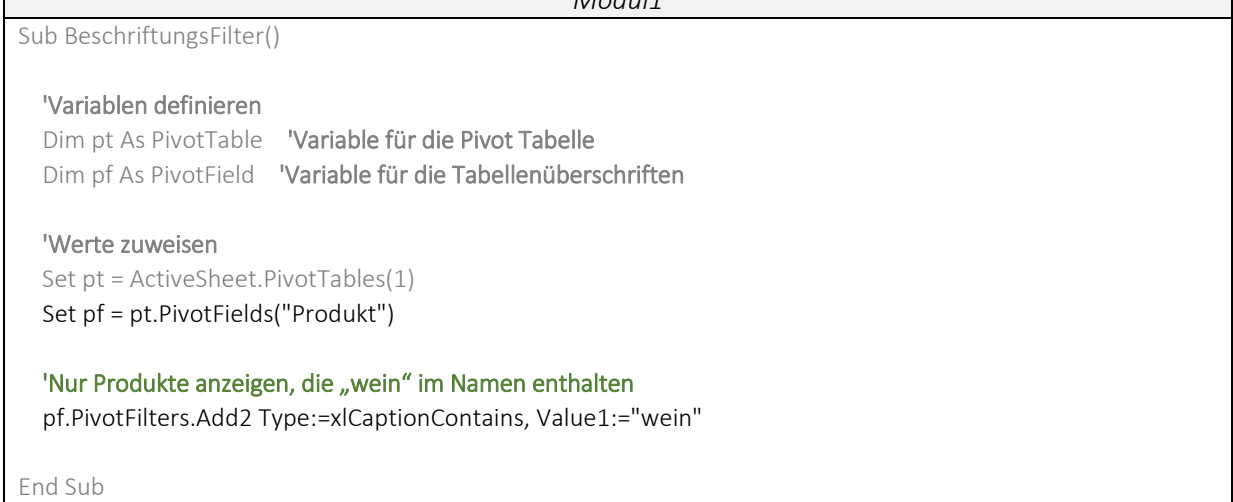

## Hinweis:

In der Anlage 3 findest Du eine Übersicht zu allen Befehlen der Beschriftungsfilter.